保有残高を確認する際の操作方法を、ご案内いたします。(番号の順に操作してください) ※ 次ページで「分配金受取方法の変更方法」について、ご案内しています。  $\overline{1}$ 

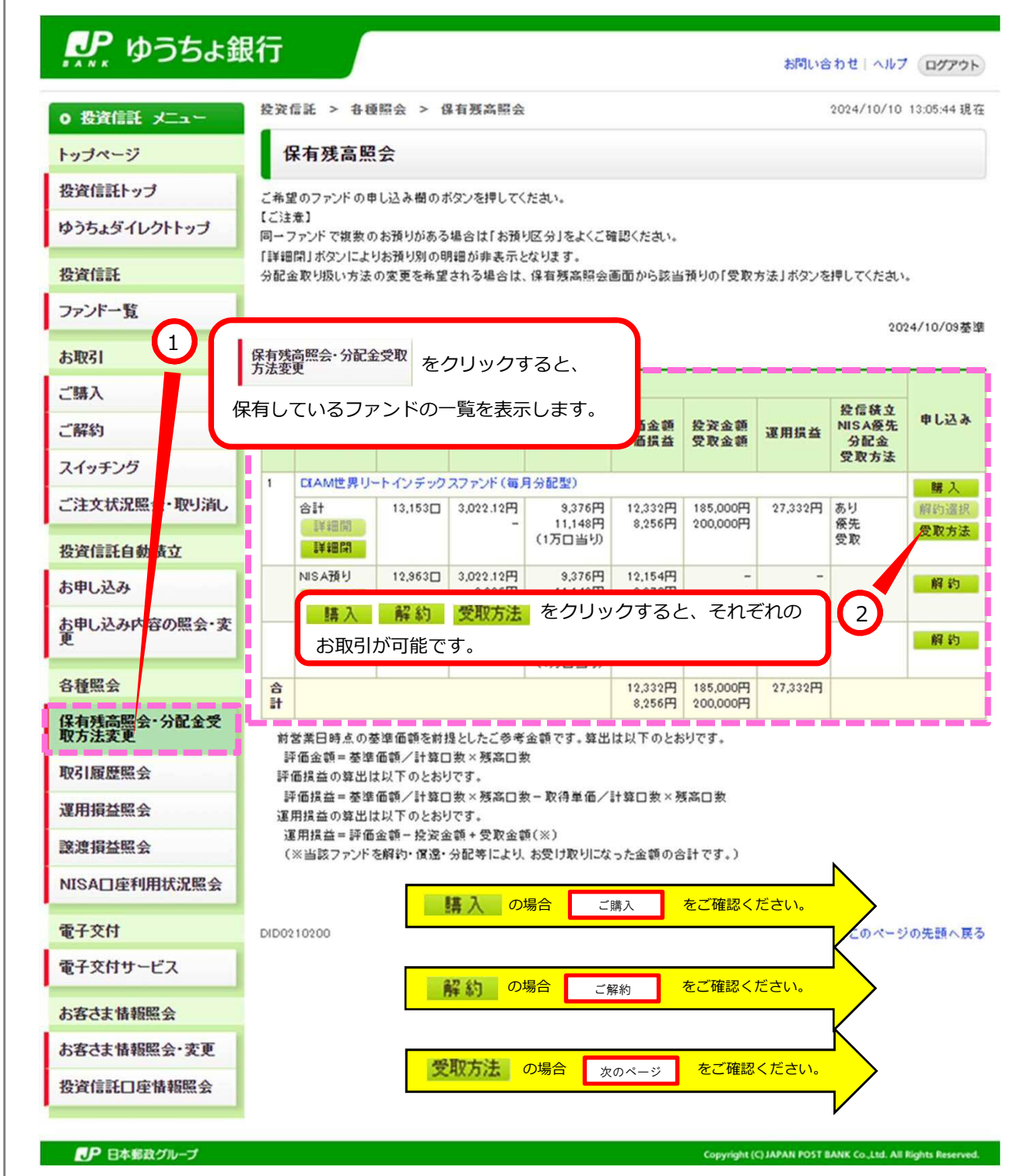

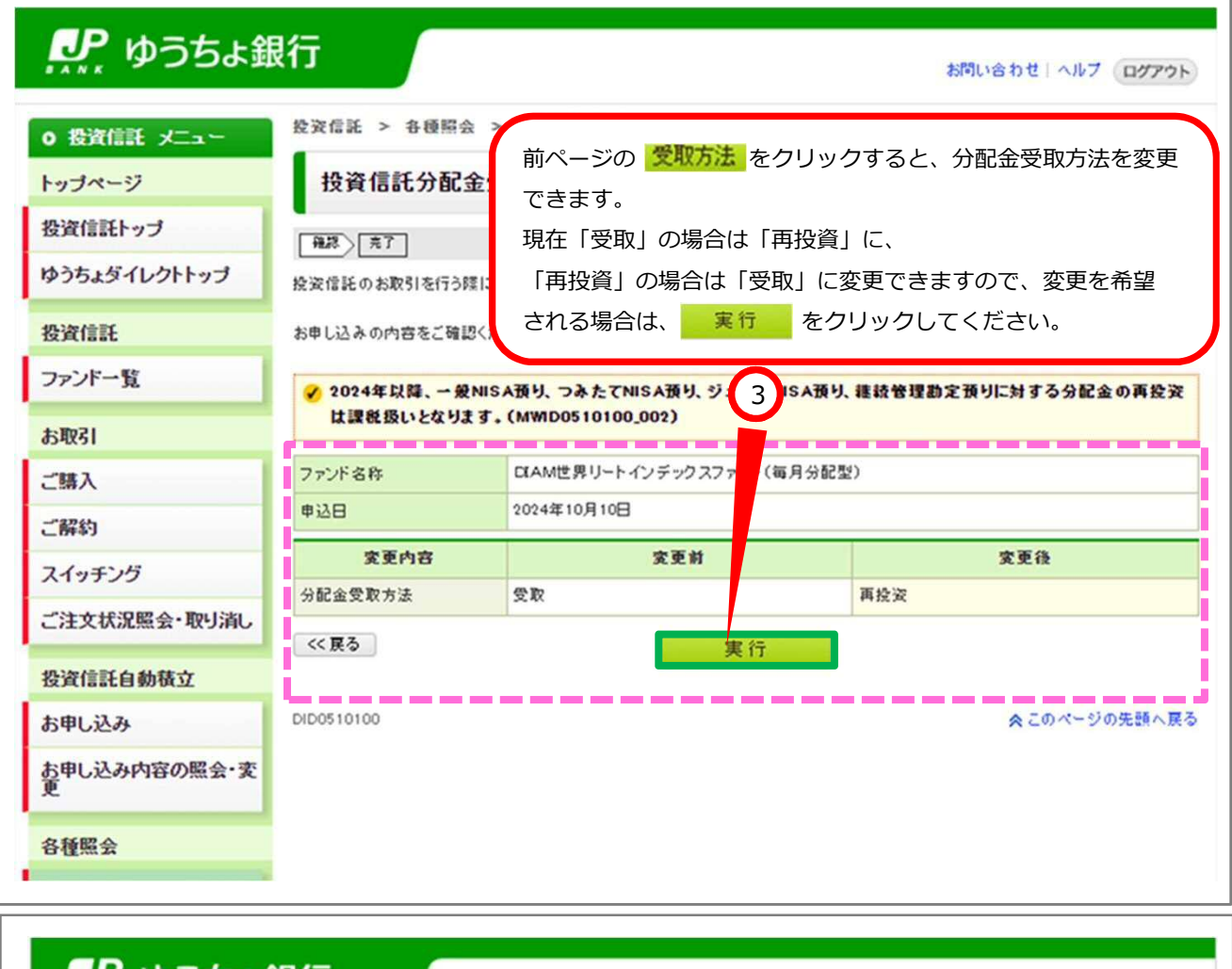

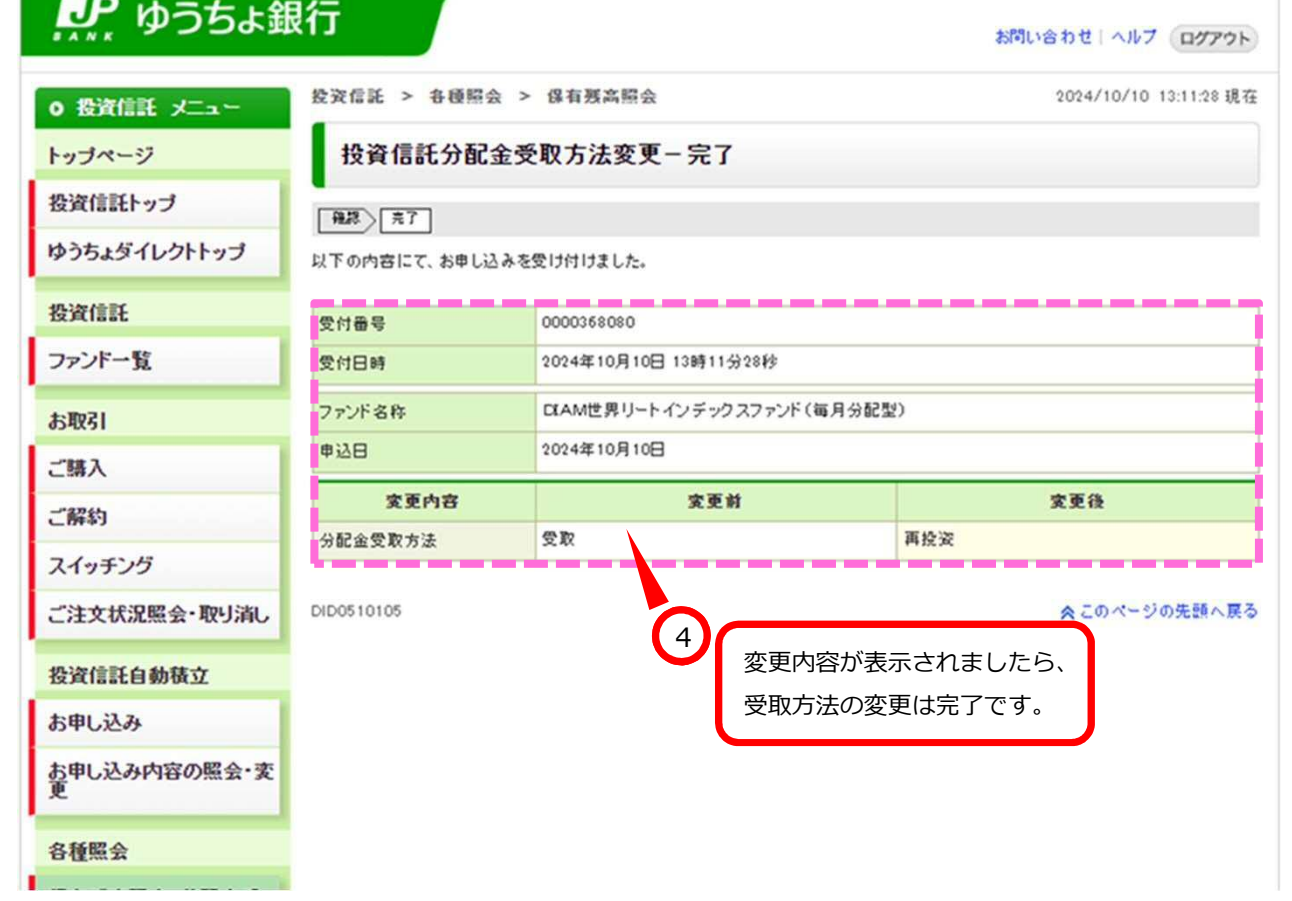